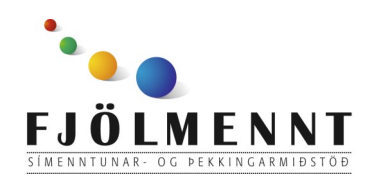

Adobe Spark Video Leiðbeiningar á auðlesnu máli Unnið af: Helle Kristensen

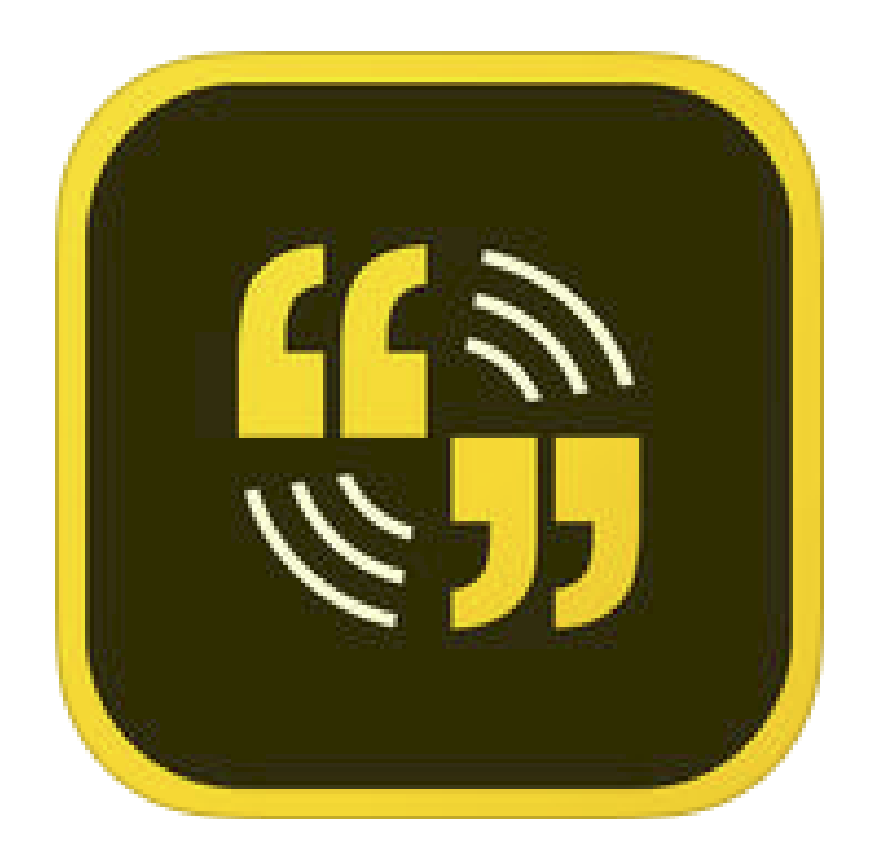

# **Spark Video**

#### Adobe Spark Video Leiðbeiningar á auðlesnu máli

### **Að búa til sögu:**

1. Snertu **til** neðst

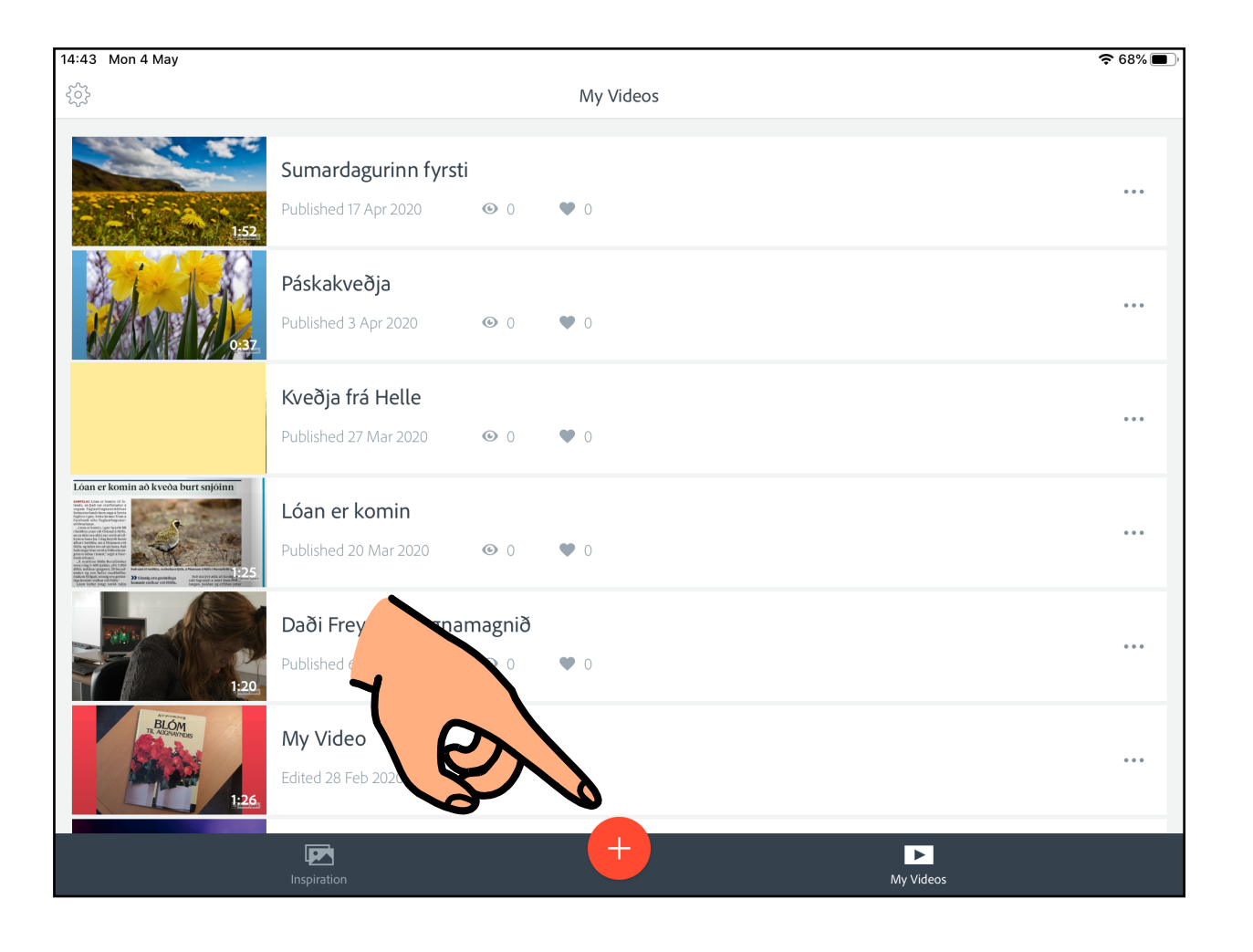

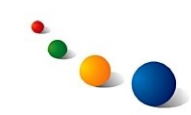

Adobe Spark Video Leiðbeiningar á auðlesnu máli

#### 2. Snertu bláa hnappinn (Start with my photos)

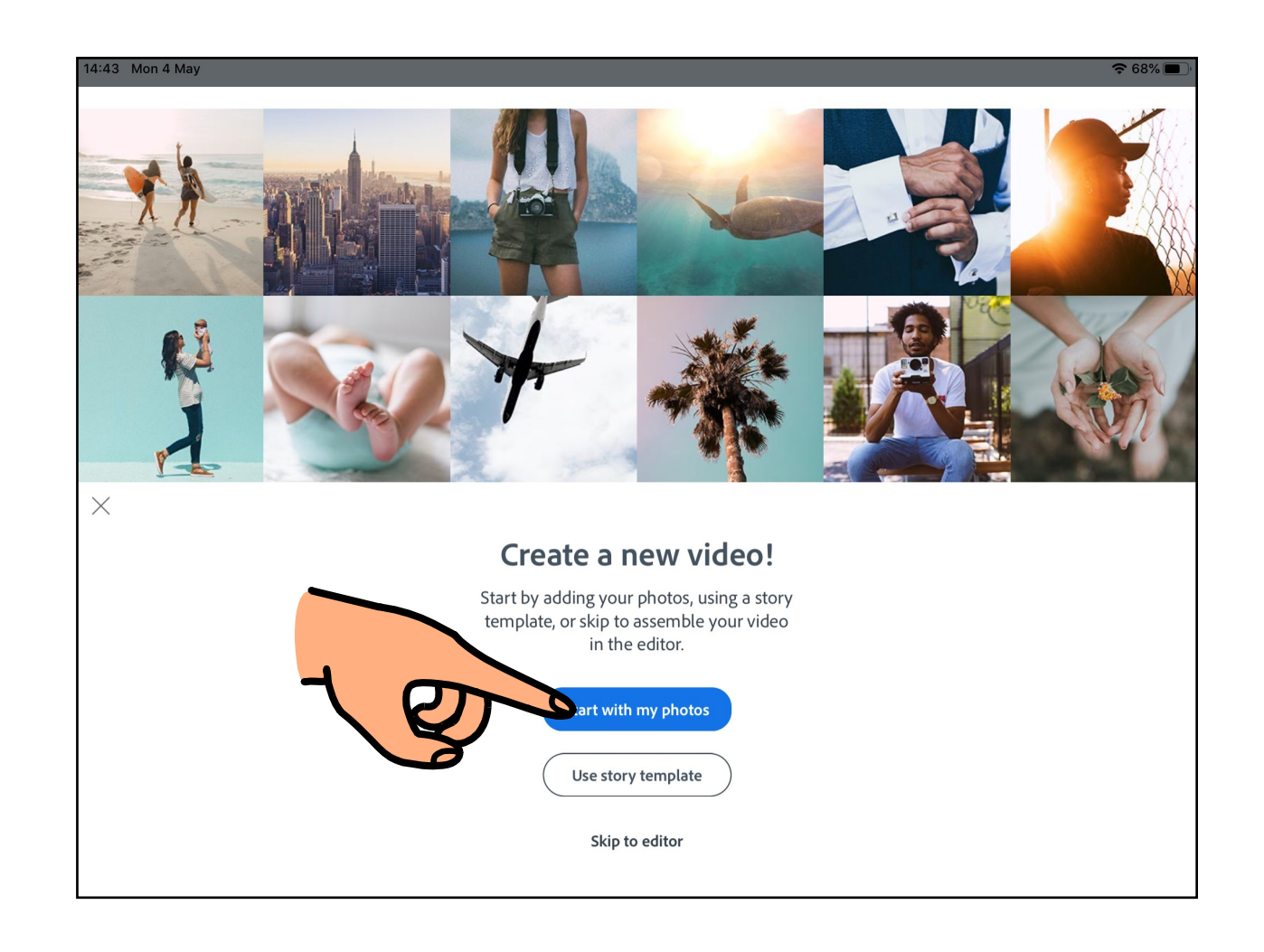

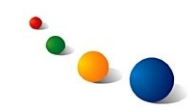

#### 3. Veldu þær myndir sem þú vilt nota í sögunni. 4. Snertu síðan "Add" efst til hægri.

Adobe Spark Video Leiðbeiningar á auðlesnu máli

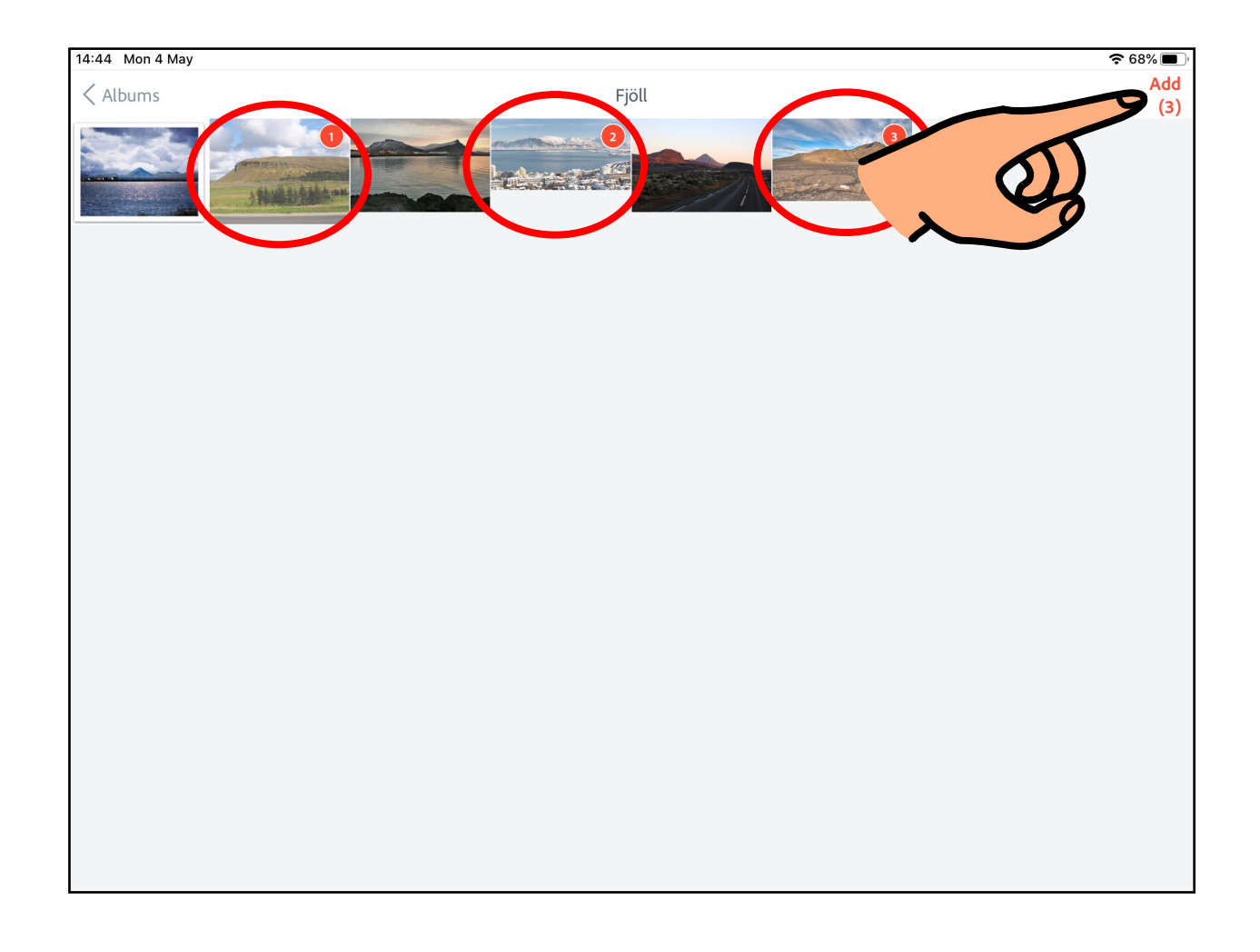

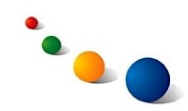

### 5. Snertu bláa hnappinn (Go to editor) Adobe Spark Video

Leiðbeiningar á auðlesnu máli

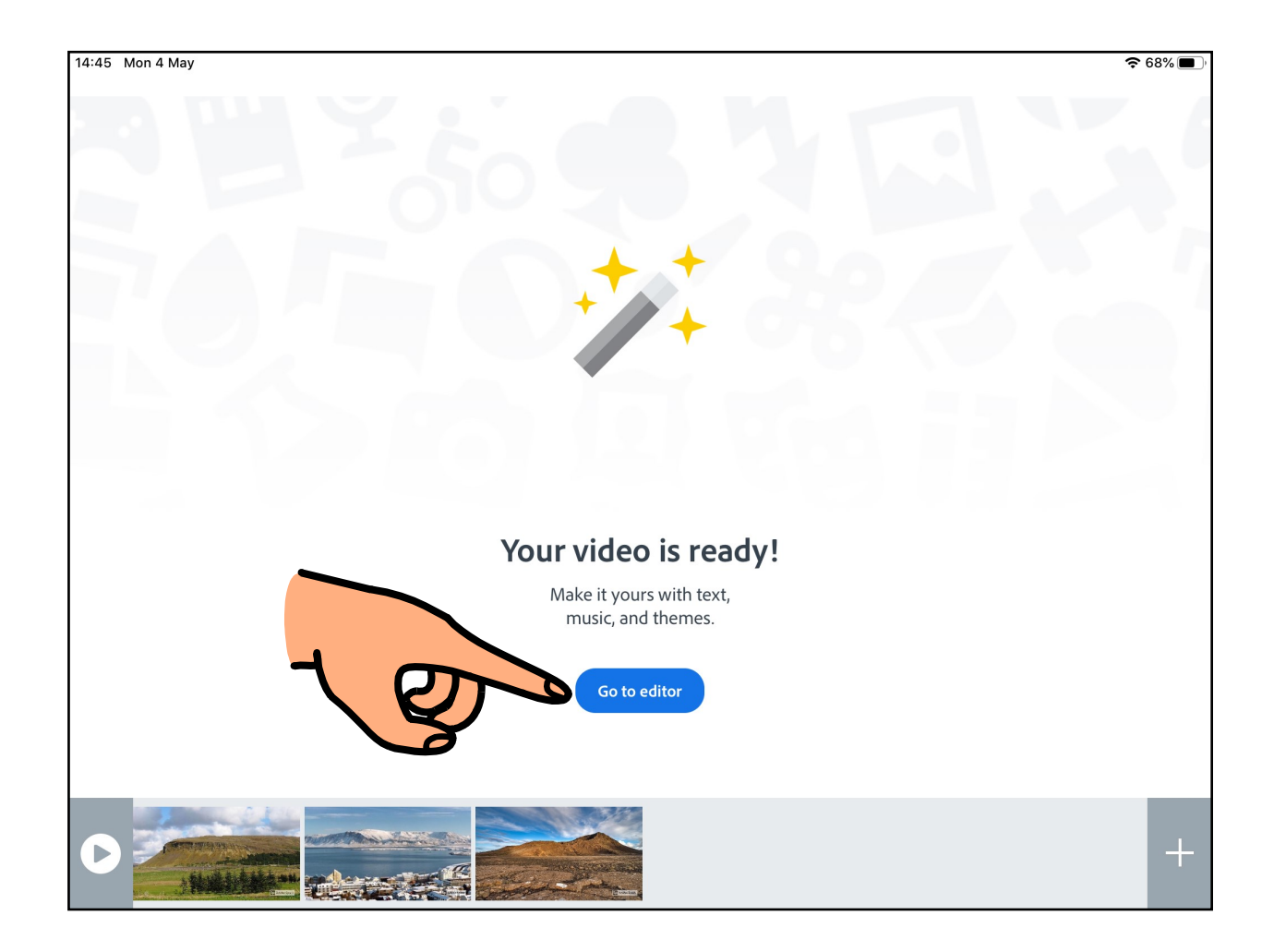

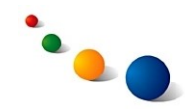

#### **Að bæta við hljóði:**

1.Snertu rauða hljóðnemann og **haltu honum inni** á meðan þú tekur upp.

2.Snertu hverja mynd fyrir sig til að bæta við hljóði.

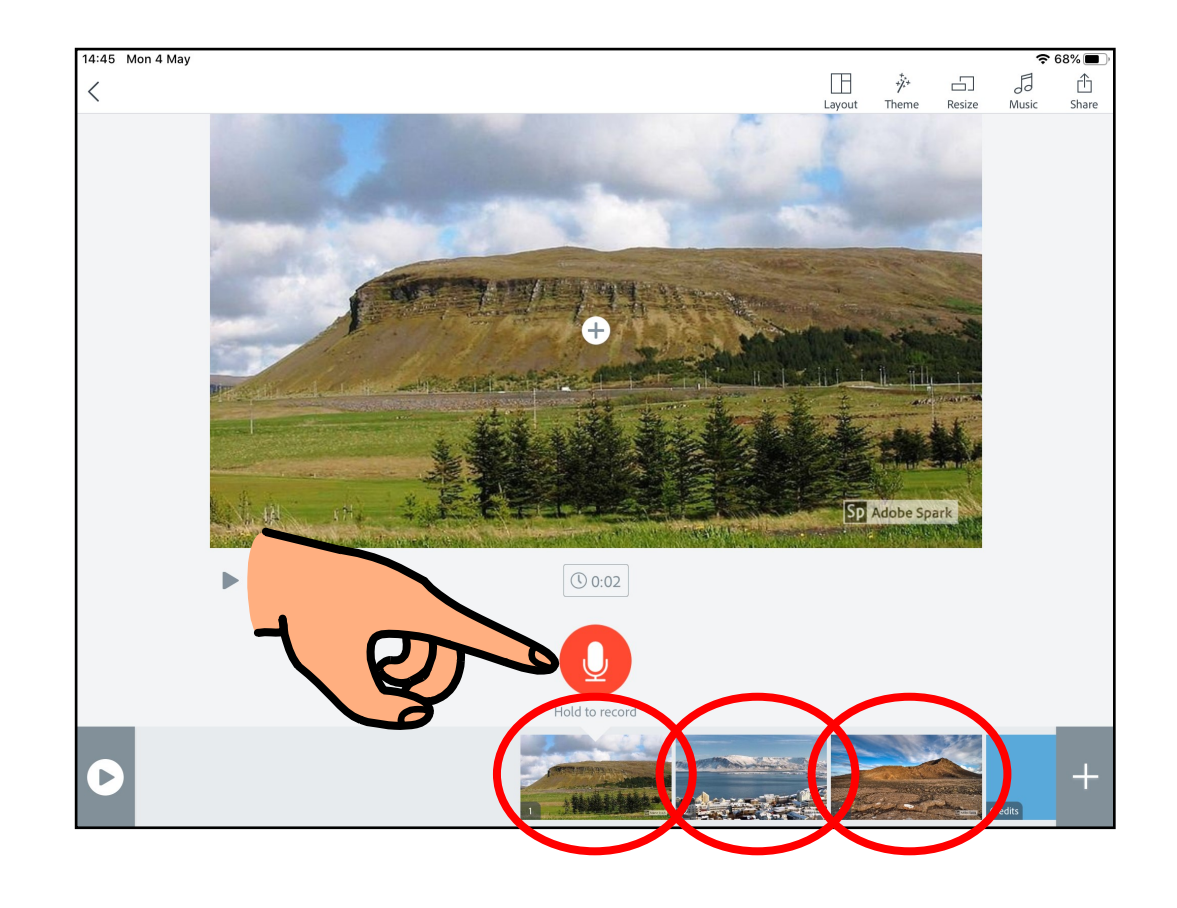

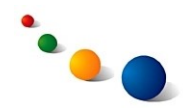

#### **Að bæta við texta:**

1.Snertu + á myndinni.

2.Skrifaðu texta á lyklaborðið og snertu síðan "Done". 3.Snertu hverja mynd fyrir sig til að bæta við texta.

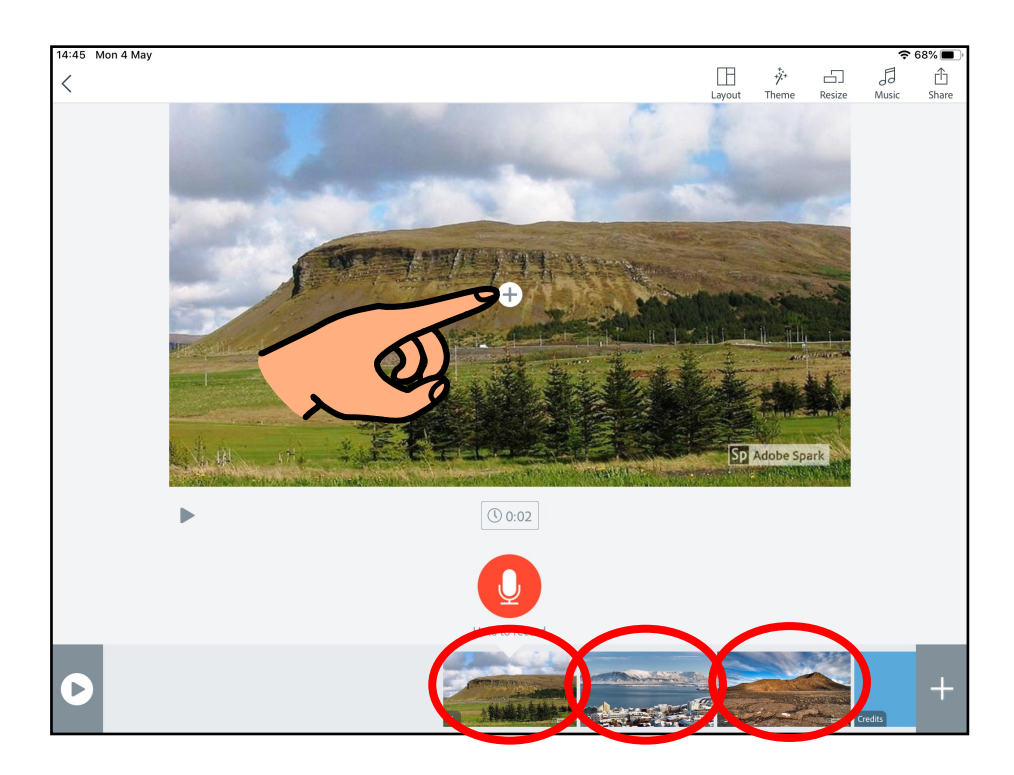

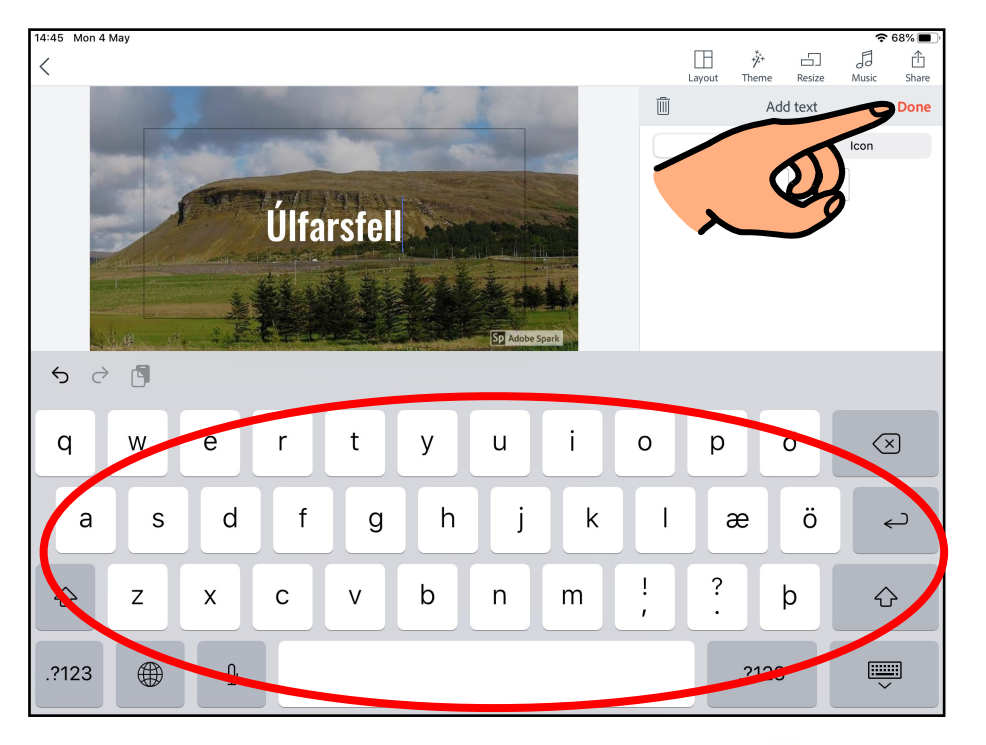

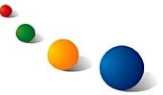

#### **Að bæta við tónlist:**

Adobe Spark Video Leiðbeiningar á auðlesnu máli

1.Snertu <sup>J</sup> efst til hægri. 2. Veldu lag á listanum og snertu síðan "Done". 3.Snertu hverja mynd fyrir sig til að bæta við tónlist.

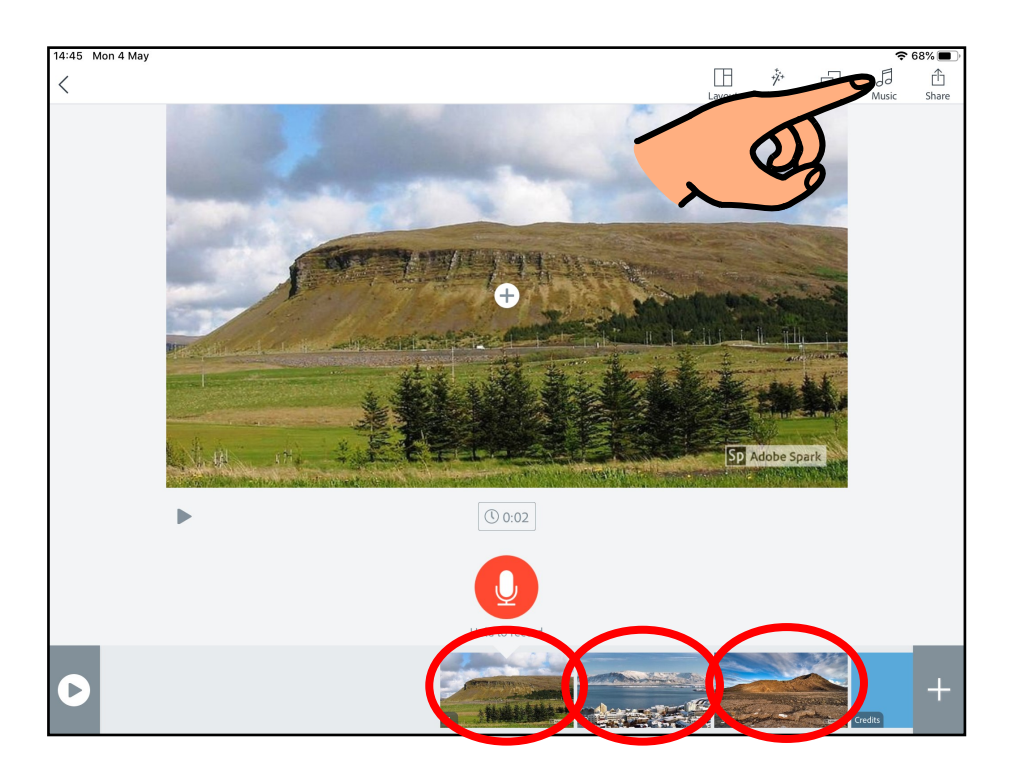

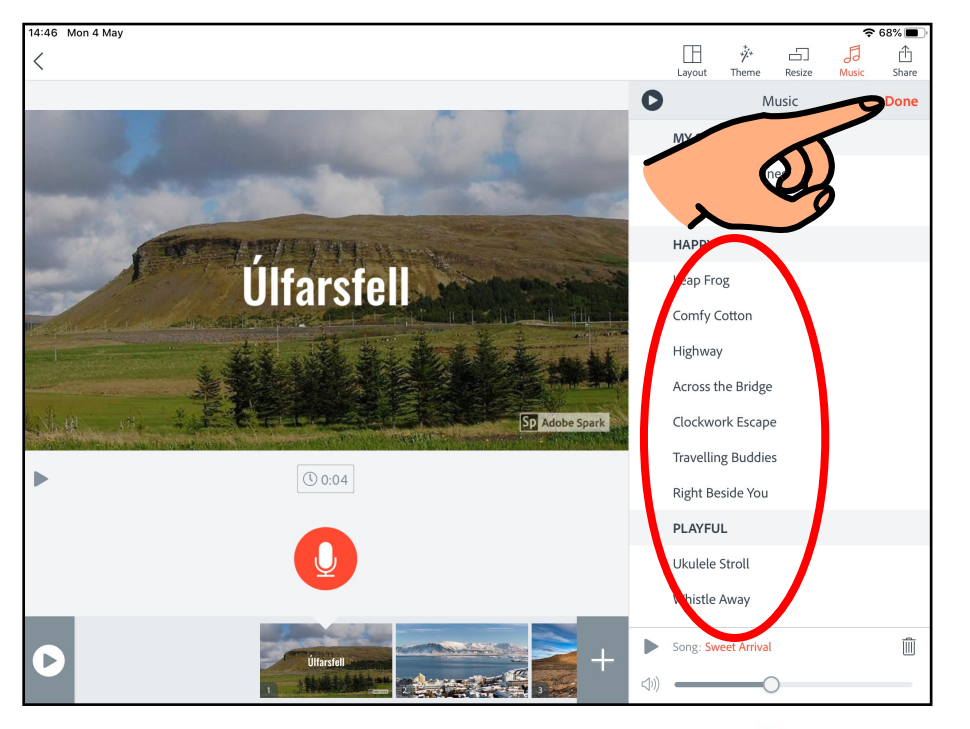

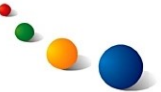

### **Að deila sögu með öðrum:**

Adobe Spark Video Leiðbeiningar á auðlesnu máli

1. Snertu  $\mathbb{\hat{}}$  efst til hægri.

## 2. Veldu **a** ef þú vilt deila í gegnum Facebook.

Veldu **e** ef þú vilt deila með tölvupósti.

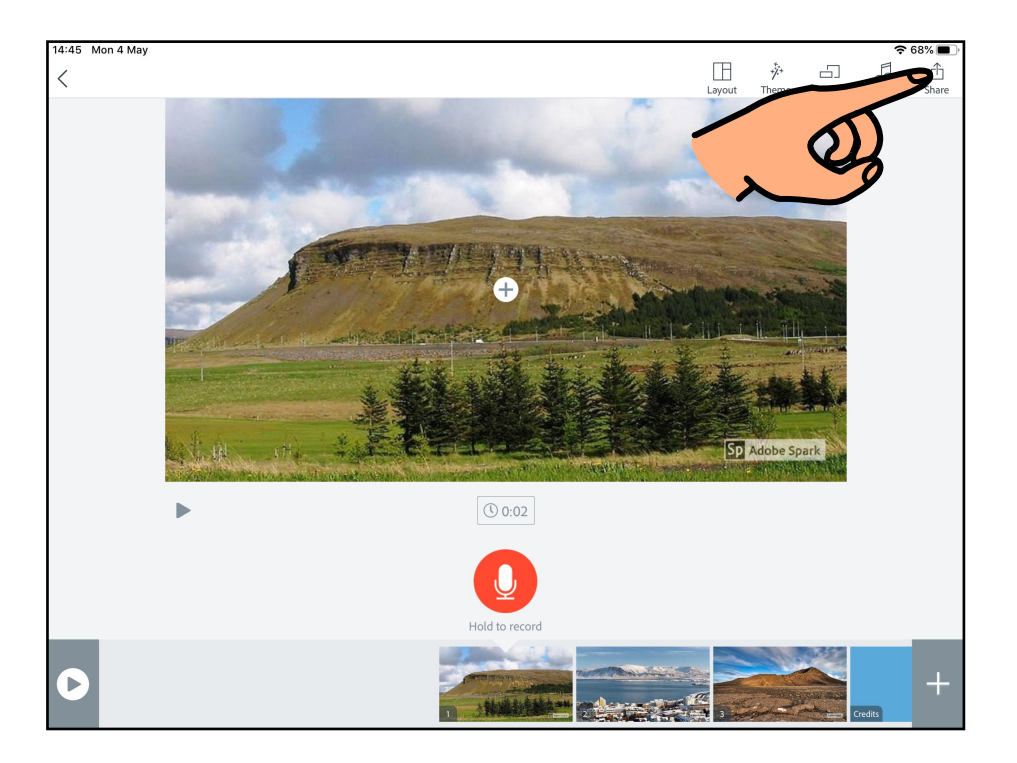

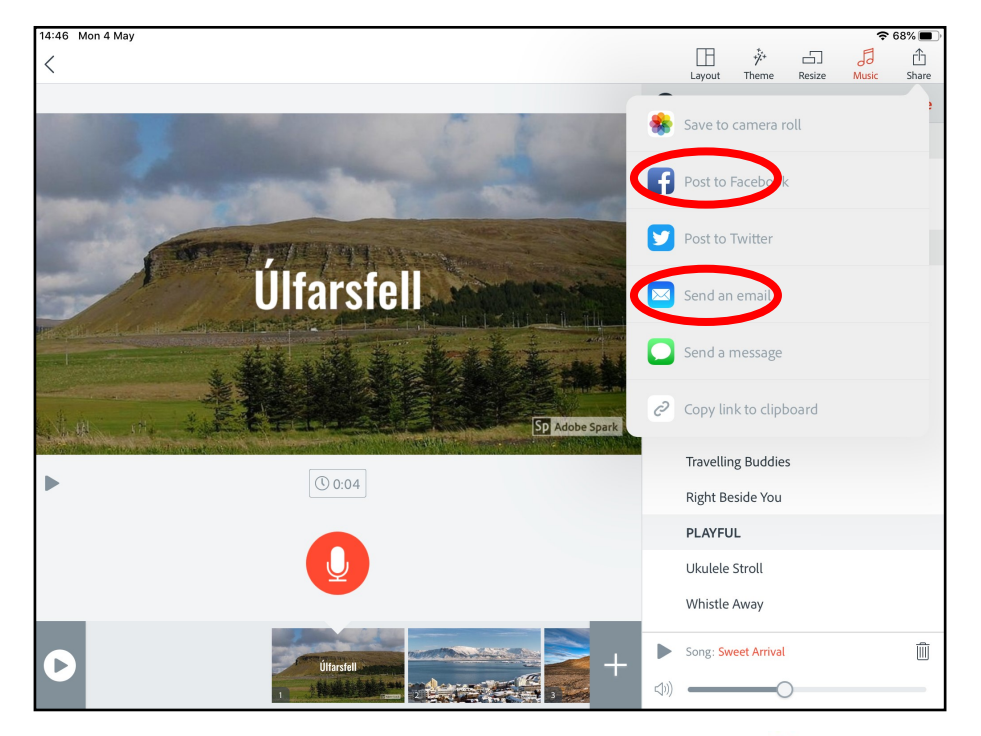

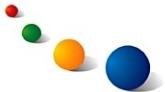